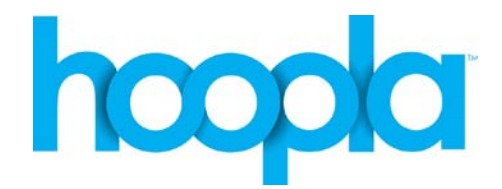

Stanislaus County Library offers downloadable audiobooks, movies, music, and television shows through Hoopla Digital. You may stream the movies, music, television shows, eBooks, comics, or audiobooks to your computer or mobile device. You may also download audiobooks to your mobile device.

## **Instructions for accessing Hoopla Digital**

To sign up, go to [www.hoopladigital.com](http://www.hoopladigital.com/) and click "Sign Up" in the upper right corner. Continue to the registration page. You will need your library card number and PIN (generally this is the last 4 digits of your phone number).

- Select Stanislaus County Library for the library options. If it doesn't display in the list of nearest libraries, select from the "Choose a library" drop down menu.
- Enter your library card and PIN. The PIN required even though it states "optional."
- Enter your email address
- Enter your email address a second time
- Enter a password
- Enter that password again and continue

Once you are logged in you can browse the collection, make a selection, and borrow. **Only 6 total checkouts are permitted per month per user**.

Once your account has been created, you can log back in by signing in with the email address and password created on account sign up. If you need to reset your password an email will be sent to the email address used to sign up. If you do not receive an email within a few minutes, please check your spam folder. Each Hoopla customer must have a unique email address. Only one library card is allowed per email address.

## **Checkout Period**

- All audiobooks check out for a period of 21 days.
- All eBooks check out for a period of 21 days.
- All Comics check out for a period of 21 days.
- All music albums check out for a period of 7 days. The same album may only be borrowed twice in a 30 day period.
- Movies and television shows check out for a period of 3 days, with the exception of Paramount Pictures' films which have a 2-day borrowing period.

## **Additional information:**

- The larger audiobooks take about 500 MB space on the device.
- The majority of the space is cleared with the audiobook is returned.
- Occasionally customers with Android devices may wish to clear the cache for the app to free space from the remnants left behind. If you have an iOS device, you will need to uninstall and reinstall the app.
- Customers can contact Hoopla for assistance by clicking the Contact Us at the bottom of the screen. Staff is available from 10:00 a.m. – 10:00 p.m. EST.
- YouTube videos available at [www.youtube.com/hoopladigital](http://www.youtube.com/hoopladigital) for additional information.

## **Supported Devices**

iOS

- $\triangleright$  iPad 2 and newer
- $\triangleright$  iPad Mini
- $\triangleright$  iPad Air
- $\triangleright$  iPhone 4s and newer
- $\ge$  iPod Touch 5<sup>th</sup> Gen and newer

Android

- Google Nexus 4
- Google Nexus 5
- Google Nexus 6
- $\triangleright$  Google Nexus 7(2012 and 2013 models)
- Google Nexus 9
- > HTC One M7
- $\triangleright$  LG G2
- $\triangleright$  LG G3
- Motorola Droid Razr M
- $\triangleright$  Motorola Moto X
- $\triangleright$  Nvidia Shield Tablet
- $\triangleright$  Samsung Galaxy S3
- $\triangleright$  Samsung Galaxy S4
- $\triangleright$  Samsung Galaxy S5
- $\triangleright$  Samsung Galaxy S6
- $\triangleright$  Samsung Galaxy Note 2
- $\triangleright$  Samsung Galaxy Note 3
- $\triangleright$  Samsung Galaxy Note 4
- $\geq$  Samsung Galaxy Tab 3 7.0
- $\triangleright$  Samsung Galaxy Tab 4 10.1

Kindle

- $\triangleright$  Kindle Fire HDX 7"
- $\triangleright$  Kindle Fire HDX 8.9"
- $\triangleright$  Kindle Fire HD all 2015 models

To find the app, please go to the app store on your device and search for "hoopla digital." Download the app, and you will be up and running in no time at all. A network connection is required to download and use the mobile app. Data and messaging rates may apply.

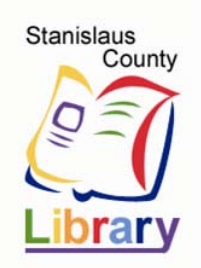